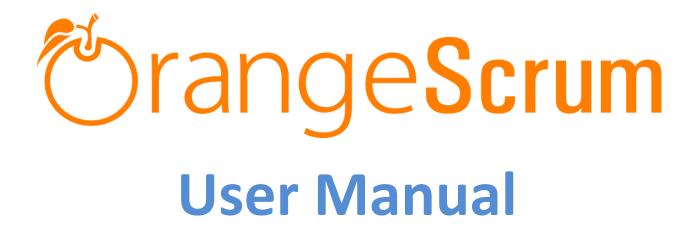

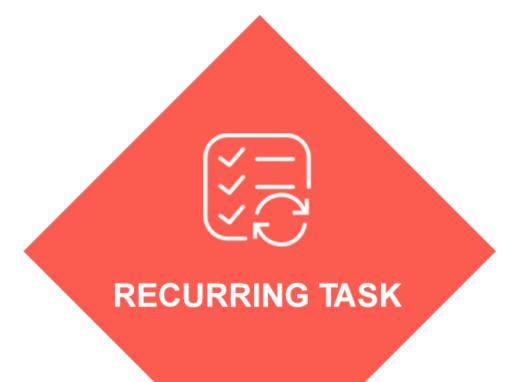

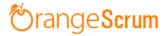

# **Table of Contents**

| How Can I install Recurring Task add-on? | 2 |
|------------------------------------------|---|
| Requirements                             | 3 |
| Installation                             | 3 |
| Add-on Installation:                     | 5 |
| For Upgrading AddonInstaller:            | 6 |
| How can I create Recurring Task?         | 6 |

How Can I install Recurring Task add-on?

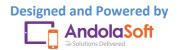

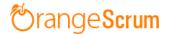

### Requirements

\* Apache with `mod\_rewrite`

\* Enable curl in php.ini

\* Change the 'post\_max\_size' and `upload\_max\_filesize` to 200Mb in php.ini

\* PHP 5.4 or higher and less than PHP 7

\* MySQL 4.1 or higher

\* If STRICT mode is On, turn it Off.

## Installation

Below prerequisites need to be taken care of prior to installation.

The most important thing is if you have already purchased any add-on before 16th July 2016, then contact us at "**support@orangescrum.org**" before you proceed to the following.

**Note**: If you have already installed the **AddonInstaller** before then no need to install it again. Only exception is if you are finding any new version of installer or you have not installed before then follow the below steps for successful and seamless installation.

- Make sure to keep a backup of your existing "app" folder of your current working directory.
- Extract the zip file(AddonInstaller-V1.0.zip) to your desktop.
- Remove the existing "app" folder from your working directory then copy and paste the extracted "app" folder inside "AddonInstaller-V1.0" to your working directory.
- If you are using local machine as storage (excluding Amazon S3), please replace the folder, named "files" inside the "app/webroot" folder from the back up to the current "app/webroot" folder.

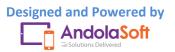

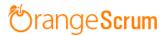

 Give write permission to "app/Config", "app/tmp", "app/Plugin" and "app/webroot" folders.

For Example:-chmod -R 777 app/Config

chmod -R 777 app/tmp

chmod -R 777 app/Plugin

chmod -R 777 app/webroot

- Import the "installer.sql" files from the extracted files to your current database. If you have already imported installer.sql before then no need to import it again. Only exception is if you are finding any new version of installer.sql then import to your current database.
- Do necessary changes to "constants.php" and "database.php" inside "app/Config" folder again as you have done earlier. For Example SMTP email credentials in constants.php and database credentials in database.php.
- Run your website once.

Ex. http://localhost/orangescrum (if you are using localhost)

http://127.0.0.1/orangescrum (if you are using IP)

http://myprojects.orangescrum.com (if you are using any valid domain)

**Note**: if you are facing any issue or seeing any blank page after doing all the above steps, then just do the following once.

• Replace "Configure::write('debug',0);" with "Configure::write('debug',2);" in the app/Config/core.php. Run the web url once and restore the debug value to 0 again.

i.eConfigure::write('debug',0);

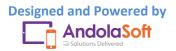

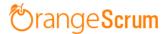

## Congratulations!!

#### Add-on Installation:-

- Download the Add-on zip file.
- Place the downloaded zip file(Ex. Timelog-V1.0.zip) in the "app/webroot" folder.
- Log in to the application.
- To install the add-on(Ex. Time log add-on) run below link once and follow the instructions.

Ex. http://..../install/timelog (for Time Log add-on)

Note: http://.... means your Orangescrum access URL.

Ex. http://localhost/orangescrum (if you are using localhost)

http://127.0.0.1/orangescrum (if you are using IP)

http://myprojects.orangescrum.com (if you are using any valid

#### domain)

• Do the same for other add-ons.

Ex. http://.../install/invoice (for Invoice add-on)

http://.../install/taskstatusgroup (for Task Status Group add-

on)

http://..../install/ganttchart (for GanttChart add-on)

http://..../install/recurringtask (for Recurring Task add-on)

http://..../install/api (for API add-on)

http://.../install/chat (for Chat add-on)

http://..../install/clientmanagement (for Client Management

add-on)

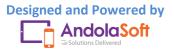

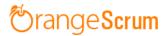

http://..../install/projecttemplate (for Project Template add-

on)

**Note**: you can find notification.js, node-js-installation-linux.pdf, node-js-installation-windows.pdf file in app/plugin folder after install the chat plug-in.

For Upgrading AddonInstaller:-

- Download the AddonInstaller zip file.
- Before installing updated AddonInstaller, make sure to keep a backup of your existing "app/Plugin" and "app/webroot/files" folders.
- Then follow the steps written above to install AddonInstaller.
- After installing the new AddonInstaller, Copy all the folders inside "app/plugin" backup folder to the new "app/Plugin" folder.
- Also copy all the folders inside "app/webroot/files" backup folder to the new "app/webroot/files" folder.

# How can I create Recurring Task?

- Hover on "+" or click on "+New" and again click on **Create New Task/ Task** to create a new task.
- Move on to "Create Task" Page. Fill the Task title, task description and other (optional) fields.
- Select the option "Repeat". You'll see one pop-up window "Repeat" as shown in picture below;

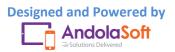

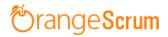

| 🏷 Andolasoft     | Q Search Tasks             |                                                               |            | 🕂 New 🗸  | John Doe 👰 🄅 |
|------------------|----------------------------|---------------------------------------------------------------|------------|----------|--------------|
| Create Task      | 🖛 Go Back                  |                                                               |            |          |              |
| Dashboard        | Task Type:<br>Description: | <u>Im</u> Development 		 Add New Milestone: No Milestone      | •          |          |              |
| 🔁 Tasks 🛛 🔂      |                            | B Z AGC U   挂 ⊟   律 律   Task Template   ▼                     |            |          |              |
| 🕚 Time Log       |                            |                                                               |            |          |              |
| S Invoice        |                            |                                                               |            |          |              |
| @ Files 0        | Attachment(s):             | ✓ Reper                                                       | Type: Weel | ab.      |              |
| Milestones       |                            | Select multiple files to upload Drag and Drop files to Upload |            | 21, 2016 |              |
| Projects         |                            | Max size 200 Mb                                               | Ends after |          | currences    |
| 🔔 Users          | Notify via Email:          | C ALL                                                         | Ends on    |          |              |
| 🛕 Daily Catch-Up |                            | John Doe 🔲 PUSER                                              |            |          |              |
| Miscellaneous 🗸  |                            | Do not show this task to the client PUSER                     |            |          |              |
|                  |                            | Post or Cancel                                                |            |          |              |

- Select Repeat type (for ex. weekly, monthly and so on). Start date, end date, occurrences and click on "Save".
- **Repeat Type**: You have five repeat types: Weekly, Monthly, Quarterly, Yearly or None. If you select weekly, the task will automatically create after one week & so on for other options.

| Task Type:        | Image: Image:                      | •       |                              |
|-------------------|----------------------------------------------------------------------------------------------------|---------|------------------------------|
| Description:      | B I ABC U   }∃ ⊟   ∰ ≢   Task Template   -                                                                                                    |         |                              |
| Attachment(s):    | Response of the second second seco | Starts: | Weekly   None Weekly Monthly |
| Notify via Email: | <ul> <li>ALL</li> <li>John Doe PUSER</li> <li>Do not show this task to the client PUSER</li> </ul>                                                                                                    |         | Quarterly<br>Yearly          |

• **Start Date**: Select the start date when you want to start the task repeating.

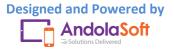

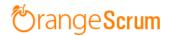

| Task Type:        | Add New Milestone: No Milestone             | •        |              |        | Oct | ober 2      | 016     |     | 0  |
|-------------------|---------------------------------------------|----------|--------------|--------|-----|-------------|---------|-----|----|
| Description:      | B Z ↔ U   : = : =   : =   : Task Template • |          | Su           | Мо     | Tu  | We          | Th      | Fr  | Sa |
|                   |                                             |          |              |        |     |             |         |     |    |
|                   |                                             |          | 2            |        |     | 5<br>12     | 6<br>13 | 14  |    |
|                   |                                             |          | 16           | 17     |     | 12          |         | 21  | 2  |
|                   |                                             |          | 23           | 24     |     |             |         |     |    |
| Attachment(s):    | Repea                                       | Туре:    | 30           | 31     |     |             |         |     |    |
|                   | Drag and Drop files to Upload               | Starts:  | Cot 21, 2016 |        |     |             |         |     | T  |
|                   | Max size 200 Mb                             | Ends aff |              | fter 1 |     | occurrences |         | ces |    |
|                   | all                                         | End      | s on         | on     |     |             |         |     |    |
| lotify via Email: |                                             |          |              |        |     |             |         |     |    |
|                   | 🧭 John Doe 📄 PUSER                          |          |              |        |     |             |         |     |    |
|                   | Do not show this task to the client PUSER   |          |              |        |     |             |         |     |    |
|                   |                                             |          |              |        |     |             |         |     |    |

- **Occurrences**: Enter the occurrences after which the repetition will end.
- End Date: Select the end date after which the recurring will stop.

| 🖛 Go Back                           |                                                                                     |                                    |                                         |  |          |          |      |              |         |    |         |
|-------------------------------------|-------------------------------------------------------------------------------------|------------------------------------|-----------------------------------------|--|----------|----------|------|--------------|---------|----|---------|
| Attachment(s):<br>Notify via Email: | Select multiple files to upload<br>Drag and Drop files to Upload<br>Max size 200 Mb | Type:<br>Starts:<br>O End<br>O End | Weekly         •           Oct 21, 2016 |  |          |          |      | es           |         |    |         |
|                                     | ALL John Doe  PUSER                                                                 |                                    |                                         |  | Su       | Мо       | Octo | ober 2<br>We |         | Fr | 0<br>Sa |
|                                     | Do not show this task to the client PUSER                                           |                                    |                                         |  |          |          |      |              |         |    | 1       |
|                                     | Post or Cancel                                                                      |                                    |                                         |  | 2        |          | 4    | 5<br>12      | 6<br>13 | 14 | 8<br>15 |
|                                     |                                                                                     |                                    |                                         |  | 16       | 17       | 18   | 19           | 20      | 21 | 22      |
|                                     |                                                                                     |                                    |                                         |  | 23<br>30 | 24<br>31 | 25   | 26           | 27      | 28 | 29      |

• Click on **Post** to finish & create the recurring task.

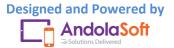

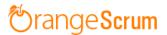

• You can see the Recurring Task in Task List page as shows in the below image.

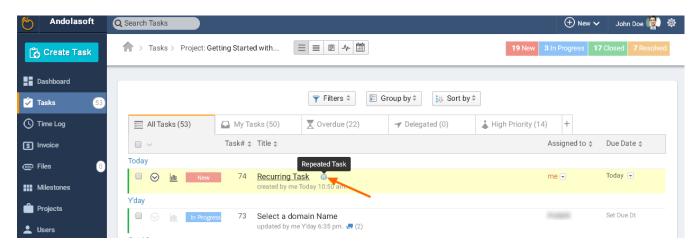

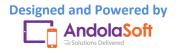